### Counter / Billno / Serial No / Any no Series Changing at Year End in Administrator Plus

It's end of financial year 31 march of every year in India and 31 Dec in some other countries. Some people believe that Bill number / Receipt /OPD no /IPD no should be restart with 1 though technically from software point of view it doesn't matter. This document will demonstrate how to change series.

Run Administrator Plus

Go to Utilities >> Extra Option

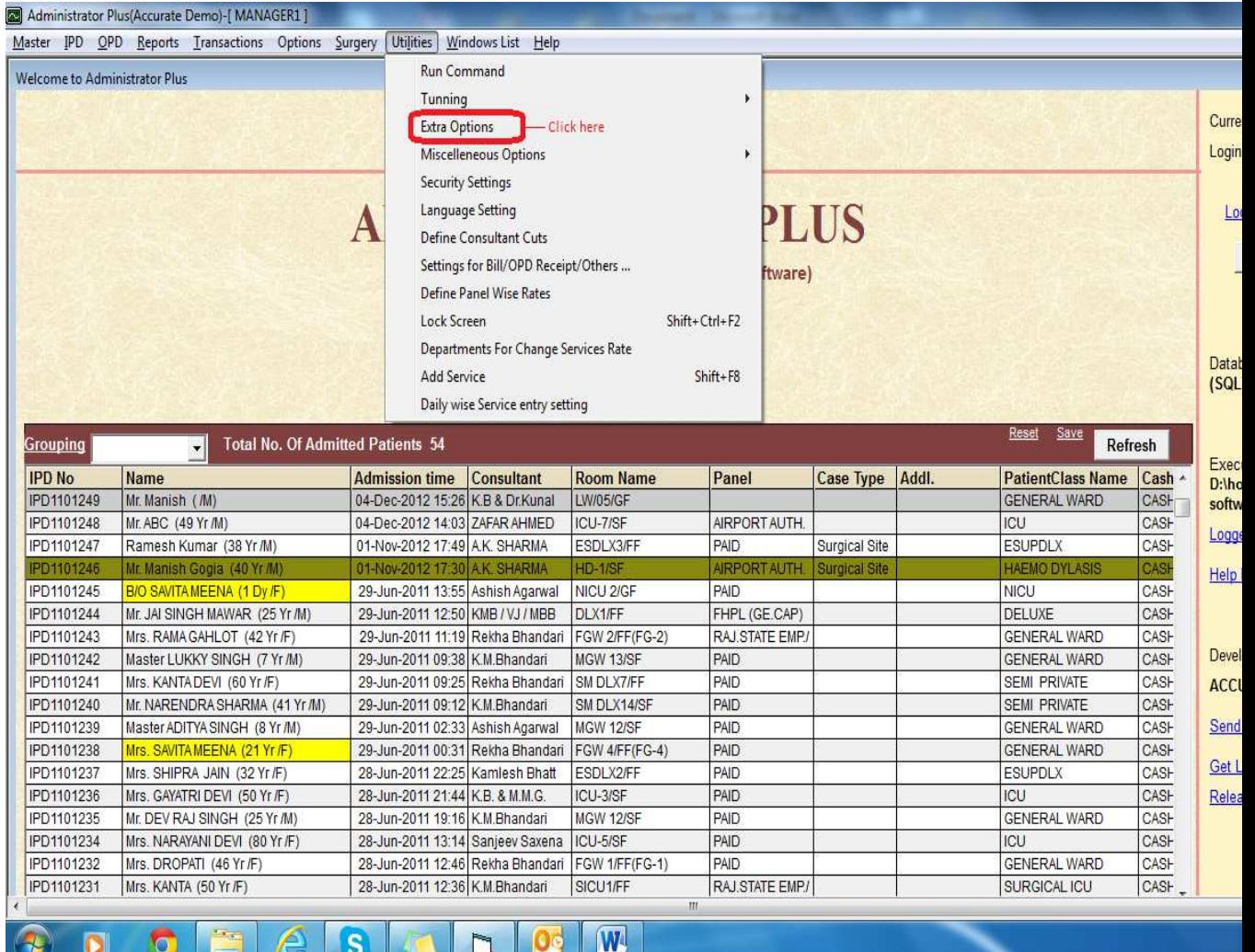

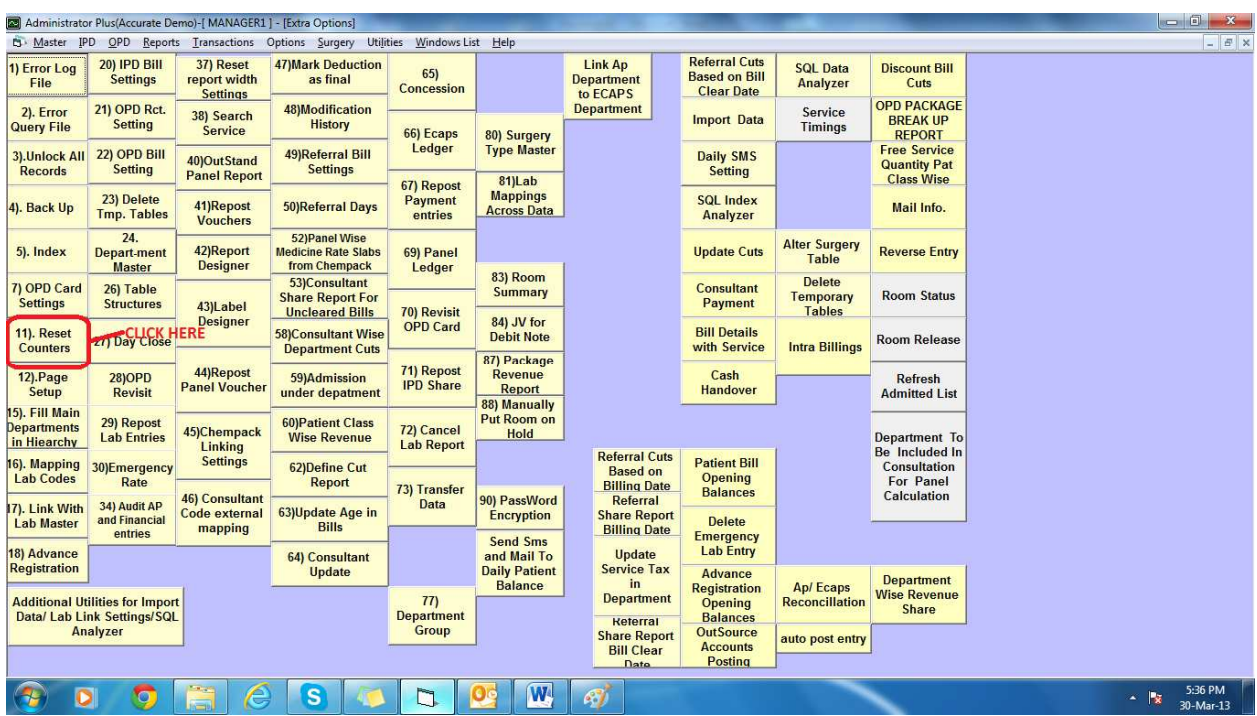

## Choose option no. 11 in Extra option

It will ask for few confirmations

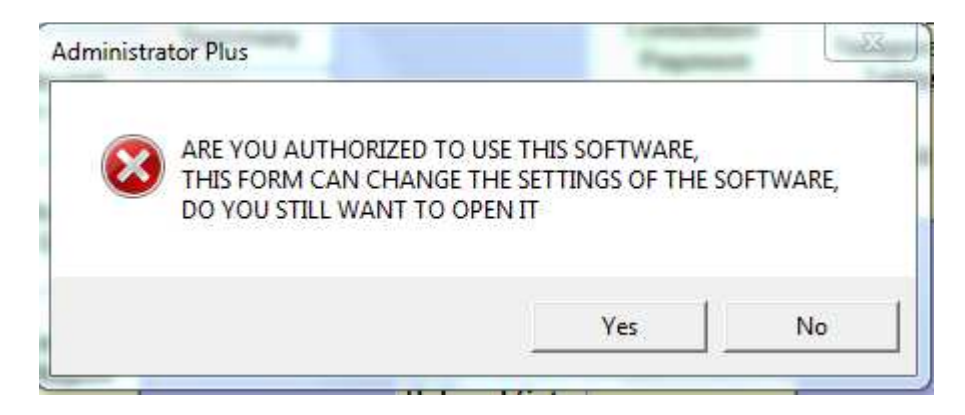

Press Yes

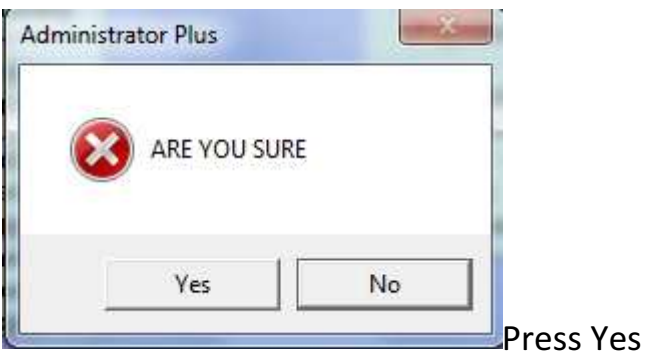

## **Running Counters**

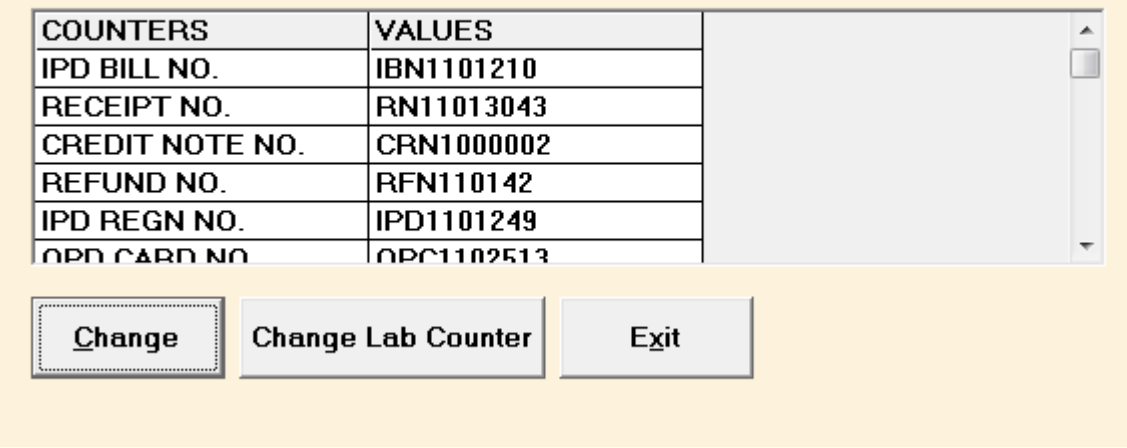

It will show value of all counters (Serial No)

You can view all by scroll down.

Click on Change button where you want to change

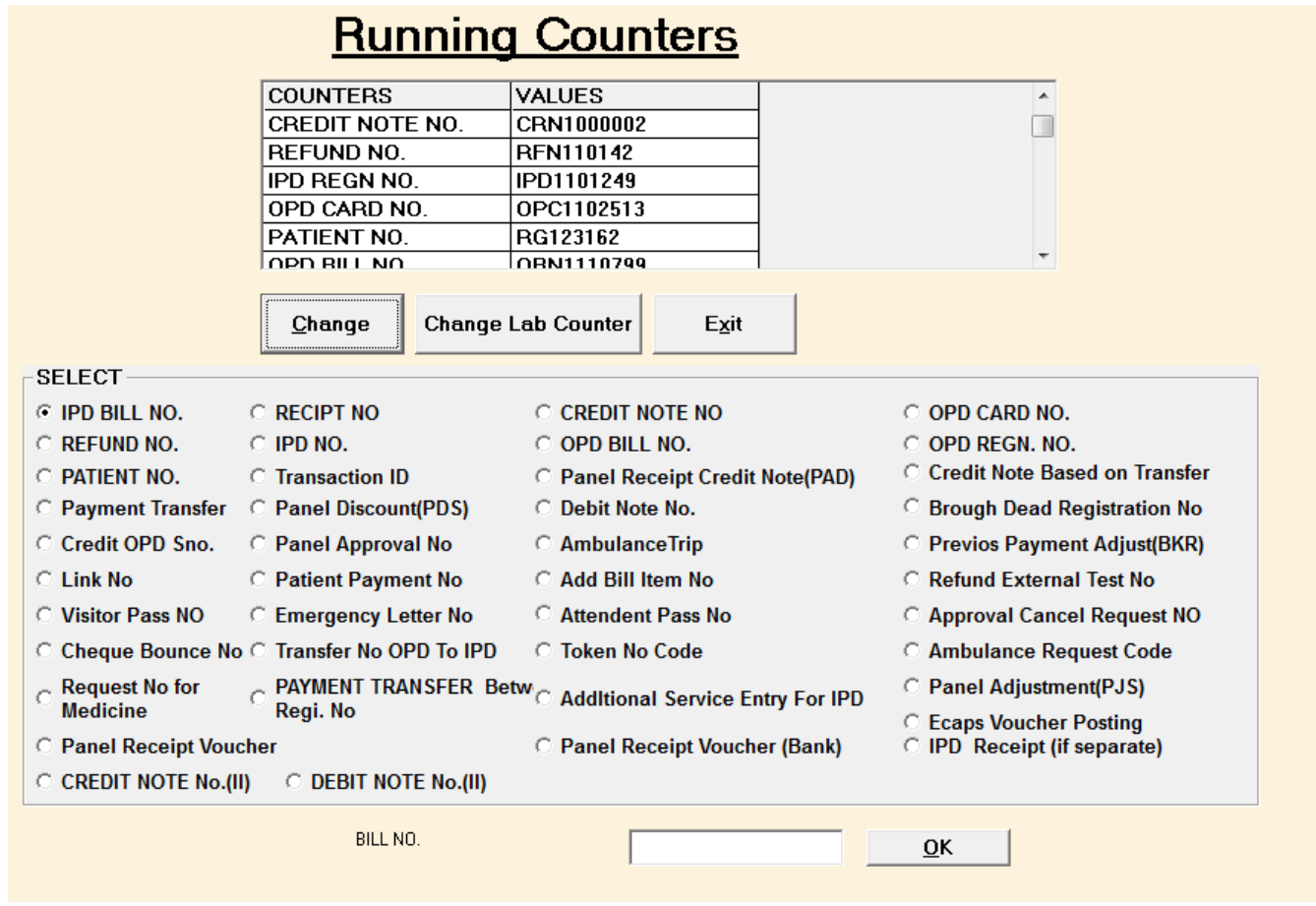

Choose the transaction type eg IPD BILL NO. , RECEIPT NO etc.

Examples of few Important No to be changed

OPD Regn NO. ( Generated at OPD regd no) IPD NO. (Generated at IPD regd no) OPD Card no. (Generated while creating OPD Card) OPD Bill no. (Generated during OPD Bill no) Receipt no (Generated at time of payment collection OPD/IPD) Credit Note no .

>

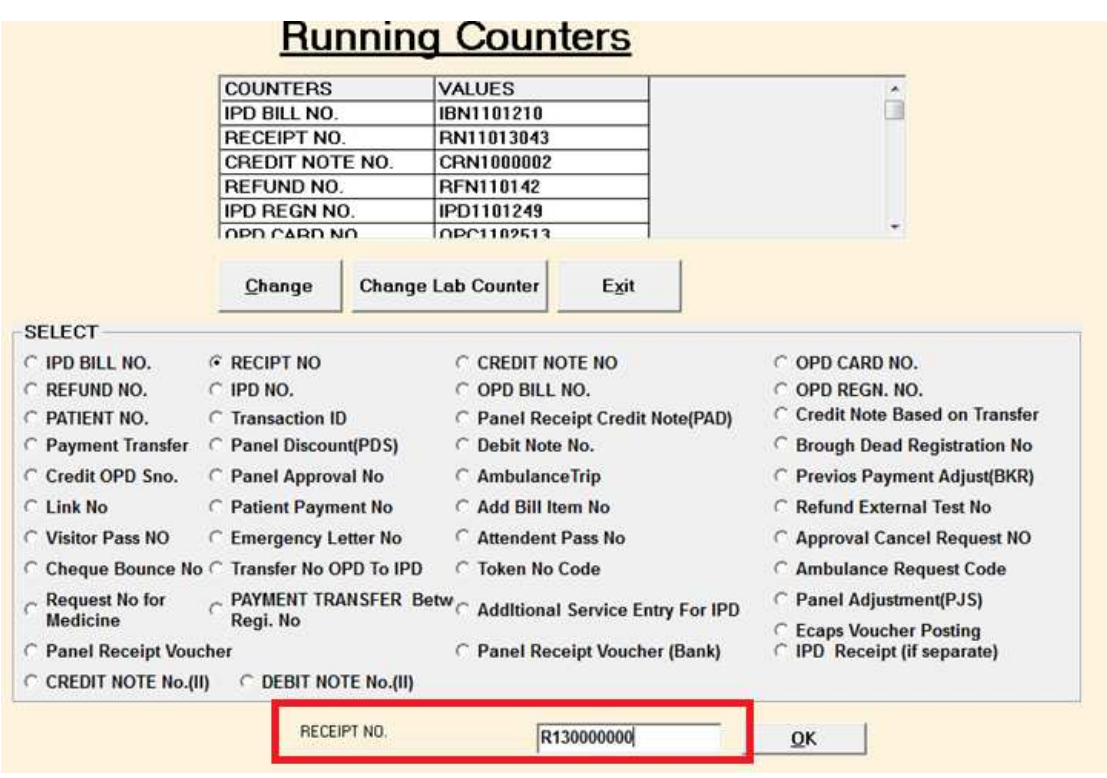

Above example shows how to change Receipt no

- Few things to remember while changing no It should not Create Duplicate receipt no. suppose existing Receipt no is R0023456 so you should not start series with R00000 it will create duplicate you should change prefix like RM00000 or R13/000000.
- There should be sufficent amount of 0 and no cannot be more than 10 digits . Suppose you keep series at R13001 it can only create 1000 receipts upto R13999. So best practice is to use 2or 3 prefix like R13 then 0000000 so no is R130000000
- Make no as RN0000000 not RN0000001 as it will generate RN0000002 as a first no. so number should be start with preceeding no what we desirea at first no.
- Patient no and OPD Bill no/IPD Billno can accept maximum 8 digits and rest 10 digits.

#### Changing Lab Reporting counters

# **Running Counters**

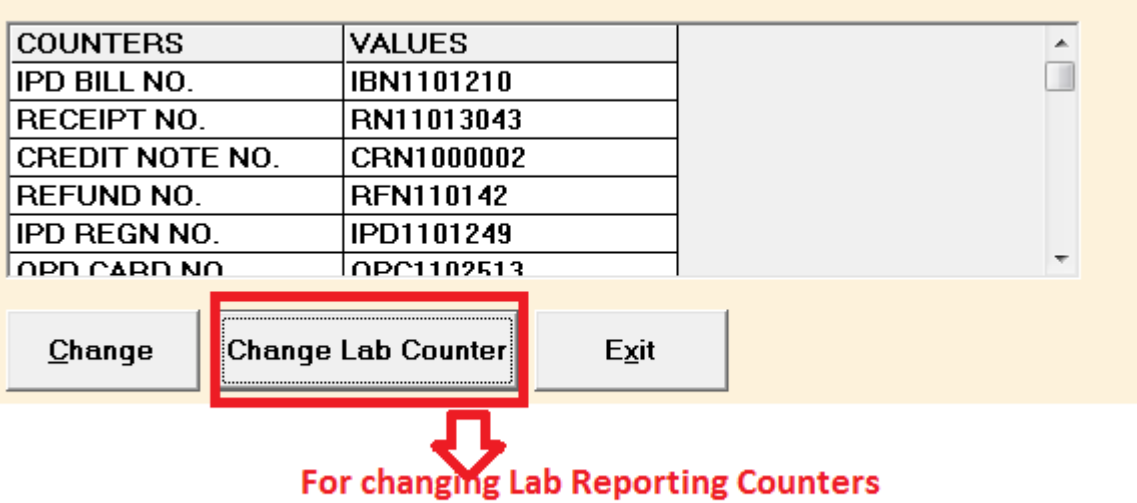

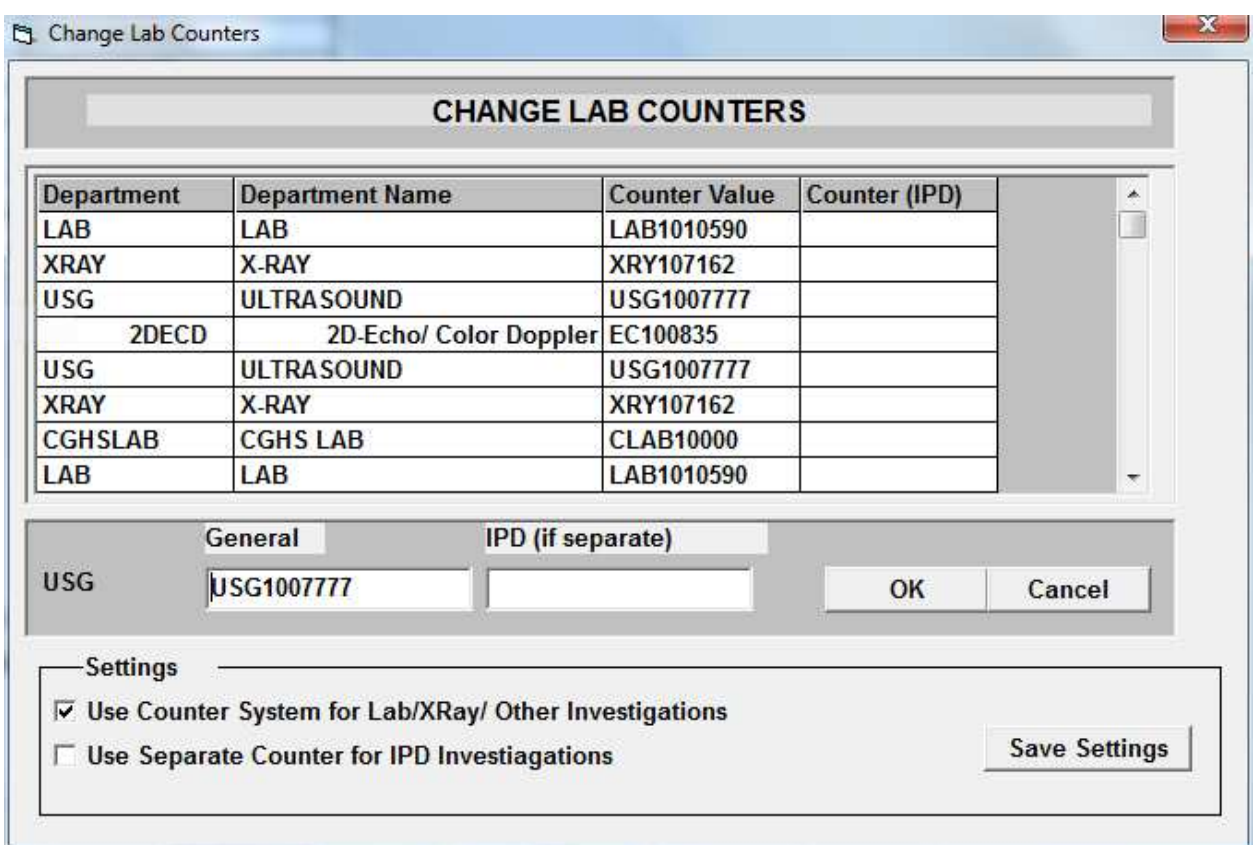

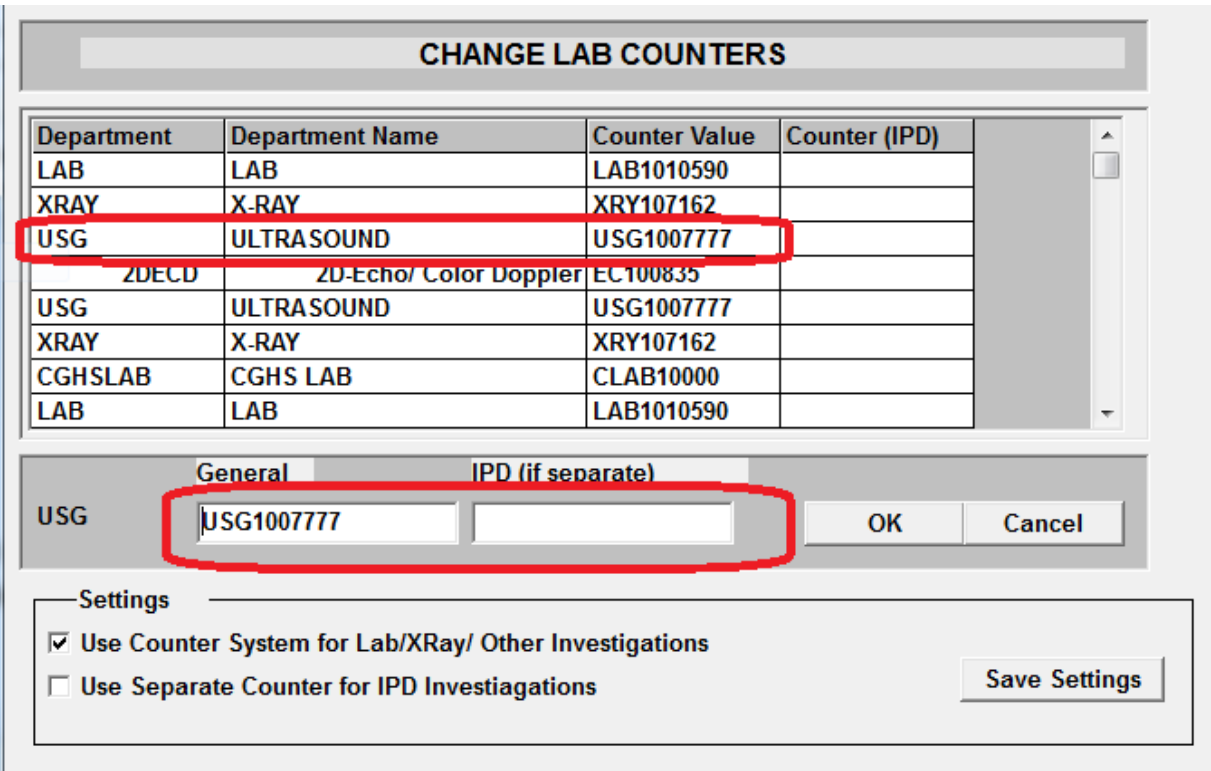

Suppose you need to change report no for Ultrasound patients

You can put separate Lab nos for OPD and IPD bookings.